## Laboratório 3 – Modelo Numérico de Terreno

Introdução ao Geoprocessamento – SER 300

Felipe de Lucia Lobo (102393)

Aluno mestrado SERE 2007

## INTRODUÇÃO

O exercício foi executado usando o software SPRING 4.3.2 em português do Brasil e teve como objetivo principal introduzir os conceitos de Modelagem Numérica de Terreno (MNT), assim como mostrar a potencialidade para lidar com essa modelagem, além de algumas ferramentas de aplicabilidade. uso de SIG na prospecção de minerais através de modelos prospectivos empíricos para identificar regiões mais ricas em determinados minerais é amplo. No entanto, as técnicas variam e resultados diferentes podem ser obtidos a partir de cada uma delas.

## MÉTODOS E RESULTADOS

 O exercício começa com a criação de um banco de dados (Curso) e um projeto dentro desse banco (Plano\_Piloto). Em seguida foi criada uma categoria (Altimetria) do tipo MNT e importado isolinhas e pontos cotados do formato DXF-R12 gerando um Plano de Informação (PI) com esses dados importados (Mapa\_Altimetrico). Sobre esse PI foram colocados textos (toponímia) que descrevem os valores de cota dos pontos e das isolinhas.

Seguiu-se com a criação de um PI e cópia dos dados do PI "Mapa\_Altimetrico" para esse novo PI apenas para que fosse realizadas nele operações de edição topológica como criação de linhas, pontos, etc. Em seguida esse novo PI (chamado de MNT\_teste) foi suprimido, uma vez que ele não tinha mais utilidade.

Foram geradas, para comparação duas grades triangulares: uma sem linha de quebra e outra usando a rede de drenagem (importada para o PI Mapa\_Rioslq, na categoria Drenagem anteriormente criada) como linha de quebra (Figura 2, a e b, respectivamente).

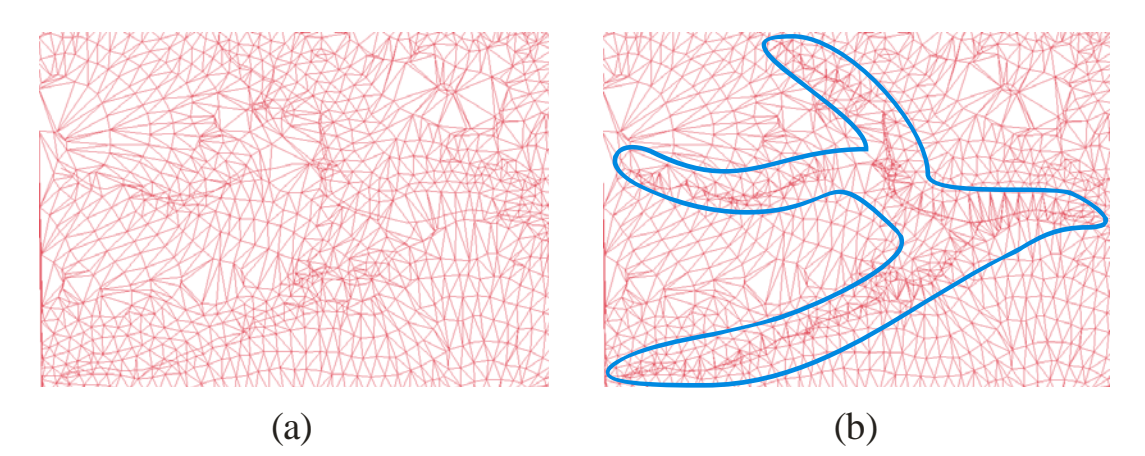

Figura 2 – Grade triangular (a) sem linha de quebra e (b) usando a drenagem como linha de quebra. A região destacada com o contorno azul mostra a tendência seguida pela drenagem.

A próxima etapa foi de exercitar a criação de grades retangulares, seja a partir de uma amostra, a partir de outra grade retangular ou de uma grade triangular. Daí partiu-se para a geração de imagens para os MNTs. Criou-se uma imagem com níveis de cinza e outra sombreada (Figura 3).

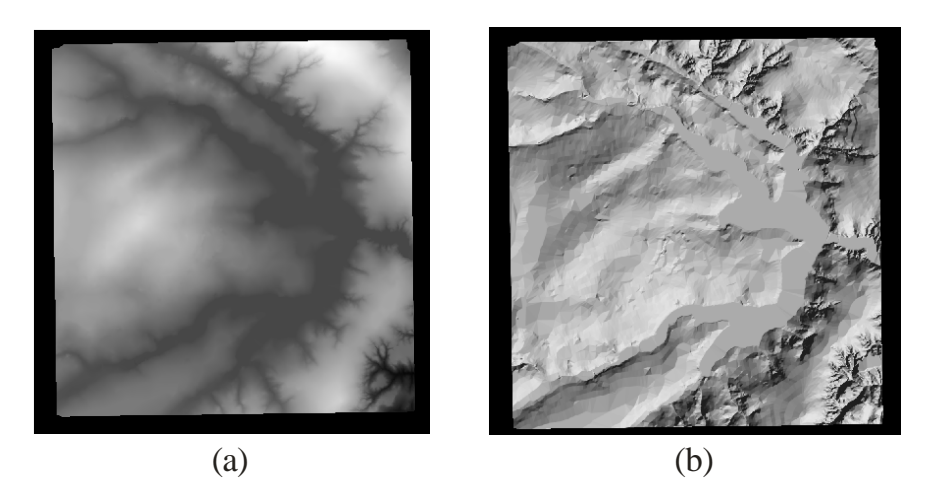

Figura 3 – Imagem gerada a partir de MNT; (a) com resultado em níveis de cinza e (b) com sombreamento.

Dando seqüência ao exercício, foi criada uma grade de declividade a partir de um MNT a com o fatiamento dessa grade em classes distintas criou-se um mapa de declividade (Figura 4).

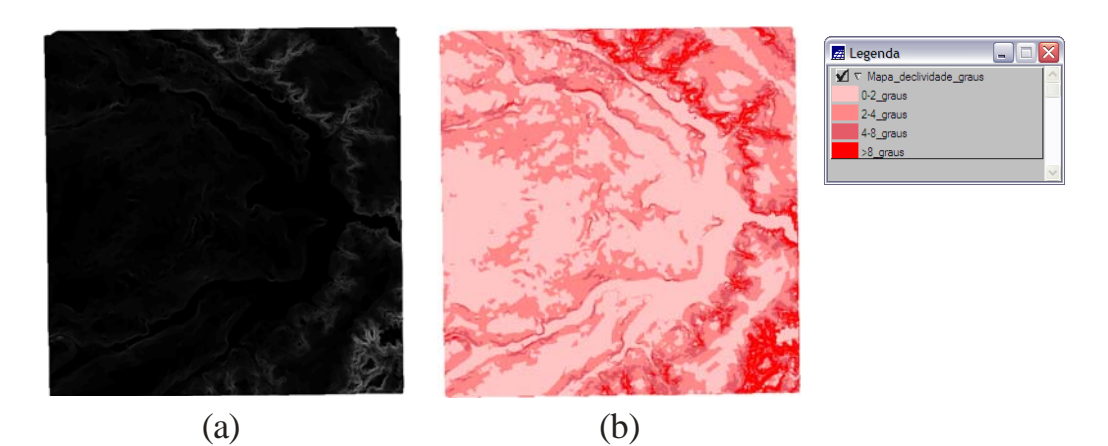

Figura 4 – (a) Grade de declividade e (b) mapa de declividade gerado a partir do fatiamento da grade.

E por fim, realizou-se a visualização em 3 dimensões (3D) do MNT projetando uma textura desejada (nesse caso uma das imagens geradas com sombreamento – Figura 3 – b) de maneiras distintas, como pode ser visto na *Figura 6*.

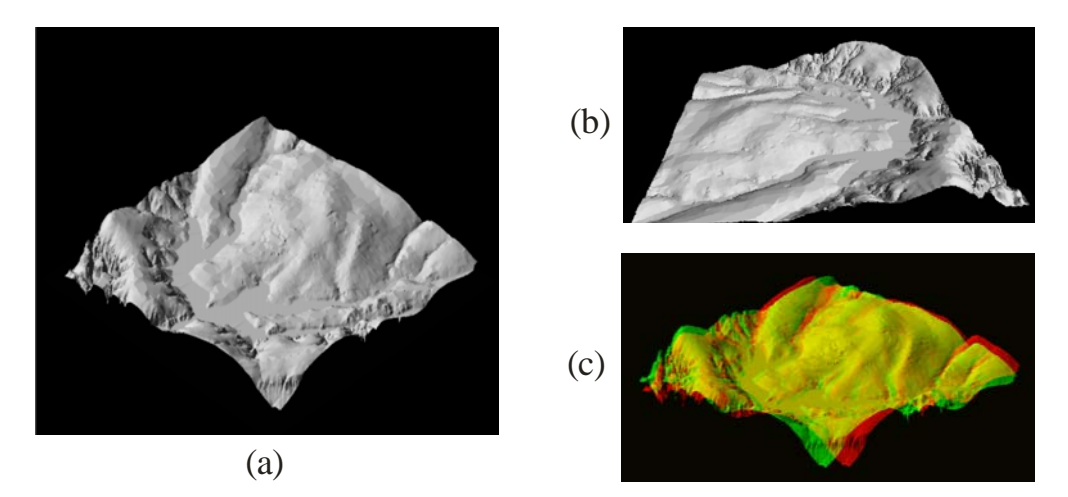

Figura 6 – Visualização 3D do MNT e textura da imagem de sombreamento com projeção (a) paralela, (b) perspectiva e (c) par-estéreo.

## DISCUSSÃO

A execução da rotina proposta nesse laboratório possibilitou maior familiaridade com o software SPRING em algumas de suas ferramentas inerentes a Modelagem Numérica de Terreno, alcançando os objetivos a qual o exercício se propôs.